## **ขั้นตอนการถอนการติดตั้งโปรแกรม Adobe**

1. เข้าไปยัง Control Panel และเลือกไปที่ Programs and features

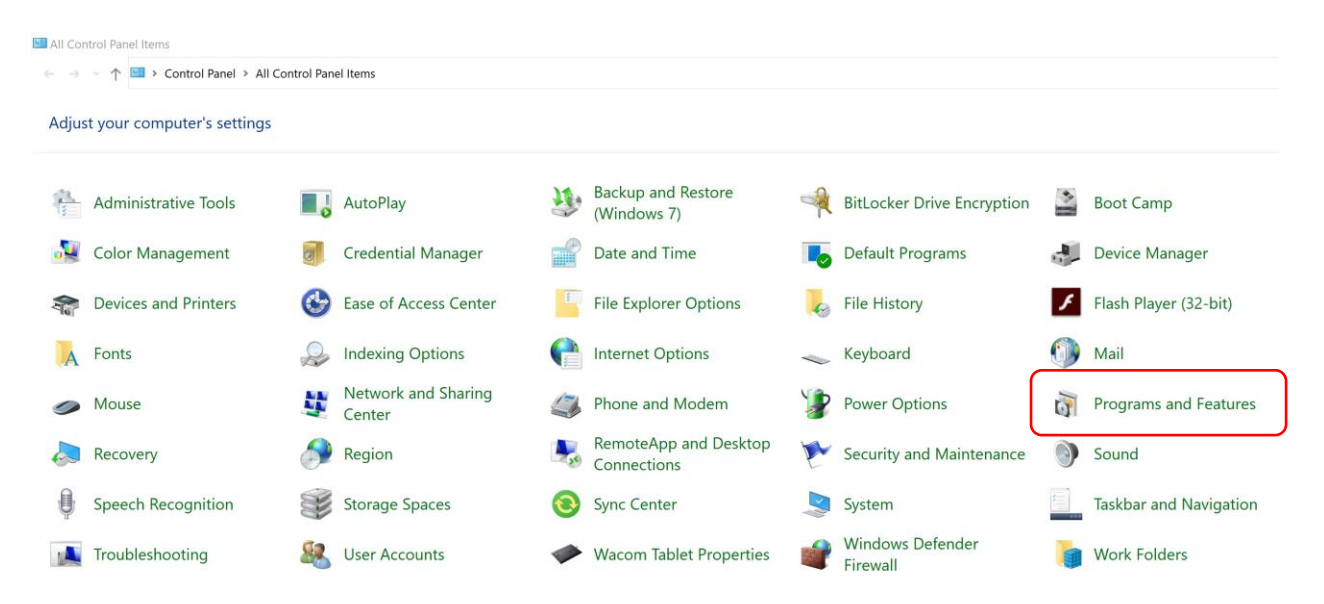

2. ตรวจสอบโปรแกรมที่อยู่ในกลุ่ม Adobe จากรูปภาพ มีโปรแกรมย่อย เช่น Adobe Dreamweaver 2020, Adobe Illustrator 2020, Adobe PhotoShop 2020

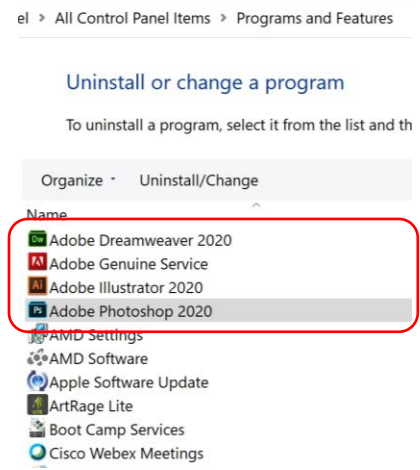

3. ทำการเลือกโปรแกรม เพื่อทำการ uninstall เช่น Adobe PhotoShop

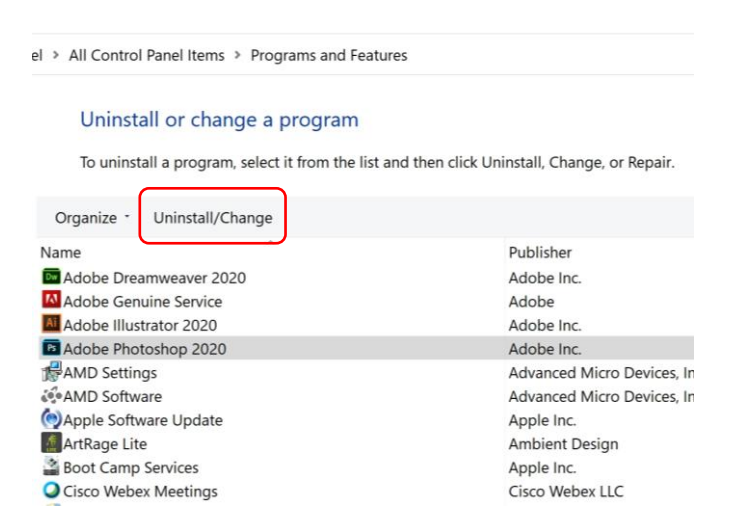

4. ท าการ uninstall โปรแกรมในกลุ่ม Adobe ในข้อที่ 3 จนครบทุกโปรแกรม